## **Tabla de Contenidos**

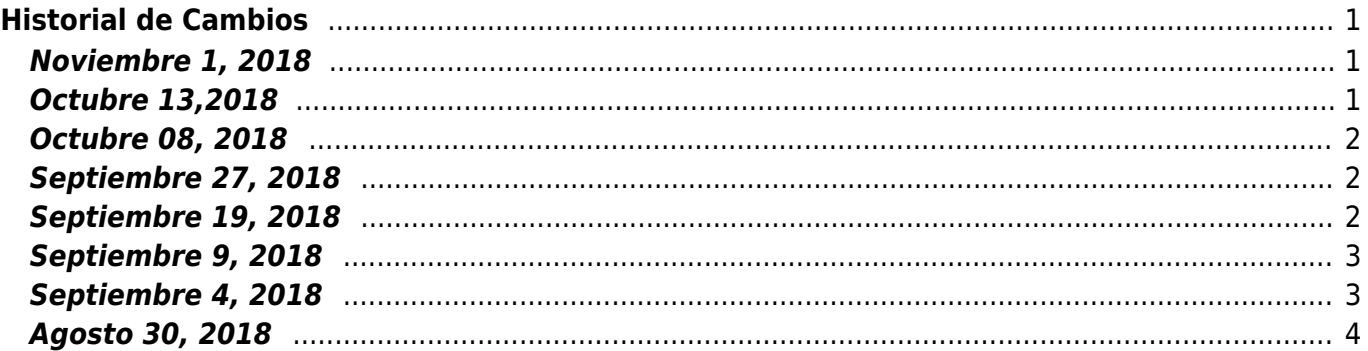

# <span id="page-2-0"></span>**Historial de Cambios**

## <span id="page-2-1"></span>**Noviembre 1, 2018**

Ver…

- Catálogo de grupos (Nuevo)
- Tareas: Al intentar asignar a una persona alguna tarea, solo puedes ver a los usuarios de los grupos activos a los que pertenezcas.
- Mensajes: Al intentar enviar un mensaje, solo puedes ver a los usuarios de los grupos activos a los que pertenezcas.
- Catalogo empleados: Se quitaron filtros innecesarios en Empleados
- Funcionalidad de Adendas (Nuevo)
- Catálogo de receptores: Mejoras al catálogo de Receptores
- Captura de CFDI: Mejoras a captura de adendas al crear comprobantes
- Monitor de CFDI: Mejoras al monitor de comprobantes
- Notificaciones: Mejora en notificaciones de correos no enviados.
- Monitor de CFDI: Puedes editar los campos del comprobante que no van en el xml.
- Contacto: Formulario de contacto arreglado (fix)
- Captura de CFDI: Si se puso un folio mayor al actual, preguntar si quieres actualizar el folio de la sucursal.
- Captura de Nómina: Si el empleado es nuevo, no te pregunta si quieres usar los datos que uso la ultima vez.
- Captura de Nómina: Corrección al seleccionar y deseleccionar empleado múltiples veces.
- Captura de Nómina: Corrección de vista previa de nómina.
- Portal clientes: El usuario puede cambiar su clave
- Portal clientes: No se muestran los comprobantes "Pendientes" Ni los "Erróneos"
- Catálogo Emisores: A veces se borran los permisos del emisor.
- Captura de Nomina:Mejoras visuales de nómina.
- Catálogo de productos: Mejoras visuales en catálogo de productos.
- Carga masiva CSV (Productos, Receptores, Empleados) (Próximamente)
- Generales: Nombre del menú izquierdo se sale del menú.
- Cancelaciones, ver acuses de cancelación
- Comprobar estado del comprobante en el SAT

#### <span id="page-2-2"></span>**Octubre 13,2018**

Ver…

- Corrección, receptores creados por consola salian sin emisor.
- Corrección, receptores creados por consola tienen contacto sin correo.
- PDF y XML adjunto en correos.
- Acuse de cancelación se envía adjunto.
- El PDf se descarga con el mismo diseño en todos lados(portal de clientes y factura)
- El pdf, el XML y el ZIP se generan en el servidor.
- Sección de accesos directos en la la pantalla de bienvenidos.
- El comprobante solo guarda los datos necesarios.
- Si tienes una versión antigua del JS no puedes usar el sistema.
- Mostrar solo una parte del nombre del perfil si esta muy largo.
- Iconos centrados en indicadores.
- No guardar el contenido del correo en el log de correos.
- Se puede descargar el acuse de cancelación en la plataforma.
- Puedes editar serie, folio y fecha al generar un comprobante de pago.

### <span id="page-3-0"></span>**Octubre 08, 2018**

Ver…

- · Información de cliente, catálogo de grupos.
- Monitor de facturas, al exportar varios comprobantes, no agregar el nombre del emisor a cada factura.
- Validar que tenga todos los campos al crear un receptor.
- No se guarda el contenido de los correos.
- No se guarda la imagen del usuario en token, log y actividades.
- No mostrar el mensaje "Se guardó " al guardar un anuncio.
- Poder establecer la página principal.
- Solo mostrar los tipos de comprobantes a los que tienes permiso en indicadores
- Actualizar a React 16.5
- Catálogo de empleados, si solo tienes un emisor se autoselecciona
- Corrección, al crear emisor se mostraban todos los complementos
- · Implementación de flujo de factoraje.
- Impuesto exento de concepto.
- Documentos relacionados externos complemento pago.
- Puedes modificar las condiciones comerciales desde el catálogo de grupos.

#### <span id="page-3-1"></span>**Septiembre 27, 2018**

Ver…

- Folio y serie no son obligatorios para el timbrado.
- Validar el cambio de CER y KEY y asegurar que correspondan al emisor que corresponden
- Mejora al PDF de complemento de venta de vehículos
- Se visualiza el complemento instituto educativo privado
- Se puede ingresar en los texto de instituto educativo privado
- Actualizado el enlace al portal de soporte técnico

## <span id="page-3-2"></span>**Septiembre 19, 2018**

Ver…

- Correcciones al Complemento cuenta de terceros.
- Correcciones al Complemento de venta de vehículo.
- Correcciones al Complemento de comercio exterior.
- Se agregó un mensaje cuando activas tu cuenta después de registrarse en la plataforma.
- Se agrego un icono de cargando en los campos para buscar Productos y Receptores
- Se guarda el estado del menú izquierdo lo que dura la sesión (colapsado o sin colapsar)
- Asistente de emisores al iniciar el sistema si el grupo no tiene emisores configurados
- En pantallas pequeñas algunas veces media pantalla se quedaba gris.
- El icono de la aplicación no aparecía en la pestaña del navegador.
- Al editar o ver un producto en un catálogo paginado te enviaba a la página 1 del listado de búsqueda.
- Correcciones al PDF complemento cuenta de terceros.
- Correcciones Complemento renovación y sustitución de vehículos.

#### <span id="page-4-0"></span>**Septiembre 9, 2018**

Ver…

- Puedes escribir directamente la clave de producto o servicio al generar un producto
- Puedes visualizar las unidades de medida más usadas en los productos
- Puedes visualizar cuando un autocompletar está cargando los valores (modal crear y editar productos)
- Puedes visualizar solamente los receptores activos al momento de generar un comprobante
- Puedes visualizar solamente productos activos en la generación de comprobante
- Puedes visualizar solo cuentas bancarias de ese receptor y filtradas por tipo de forma de pago al crear un comprobante de pago
- Puedes visualizar en algunos complementos los campos que son requeridos para su timbrado
- Puedes visualizar los formatos de fecha unificados en el monitor.
- Se usa el nombre o razón social para las facturas.
- Cambio de los textos en todos los lugares donde se captura el nombre del emisor/receptor por "Nombre o Razón social"
- Folio y serie, ahora puedes configurar solo para los comprobantes que necesites, si un tipo de comprobante no lo tiene configurado usa el folio general de la sucursal
- Visualicen filtrada de tipos de comprobantes y emisores a los que tiene acceso el usuario
- Nueva distribución de campos y visualización de campos requeridos en nómina
- Nueva forma de selección de registro patronal
- No muestra información basura como sugerencias en perfiles ni usuarios
- Monitor empleados fallaba si editamos filtros antes de seleccionar emisor
- Ítem de lista desordenada Nombre y nombre comercial estaba al revés en empleados.

#### <span id="page-4-1"></span>**Septiembre 4, 2018**

Ver…

- Cuando intentábamos generar un comprobante de pago no permitía seleccionar una fecha diferente a la de la generación del documento.
- No permitía modificar la hora y fecha de generación de los comprobantes, con este cambio ya

permite poner fechas y horas específicas de días anteriores

- Número de cuenta opcional, al hacer un comprobante de pago, ya no es obligatorio el número de cuenta
- Corrección, al capturar un pago se ponía la fecha de hoy
- Validación opcional de complemento de Persona Física Integrante Coordinada
- Cambio en forma de agregar impuestos locales y leyendas fiscales
- Agregando clase "requerido" a complementos
- Monitor Unificación de formato de fecha (fecha de comprobante, fecha de pago )
- Modificación de visualización de datos dinámicos de complemento de pago
- Cambio de estilo de botón de agregar en complemento impuestos locales y leyendas fiscales
- Agregar la clase input-sm al input dentro de la celda de la tabla de impuestos retenciones
- Eliminar perfil:
- Si eliminas un perfil que tiene usuarios:
- Si es el usuario principal te pedirá que le captures un perfil nuevo.
- Si no te avisara que se le va a borrar los perfiles.
- En la pantalla principal solo se deben de ver los tipos de comprobantes que tienes permisos.
- Catalogo de empleados y productos.
- Se imprimían con el logo del grupo en lugar de usar el del emisor.
- Al intentar exportar un catálogo paginado la aplicación fallaba.
- Catálogo de usuarios:
- Apellidos aparecían listados al revés.

## <span id="page-5-0"></span>**Agosto 30, 2018**

Ver…

- Corrección de la marca de agua.
- Capturar un empleado fallaba si el código postal no estaba en la lista del SAT.
- Corrección al timbrar comprobantes para receptores extranjeros.
- Buscar receptores por RFC o NIT al crear la factura.
- Corrección, si creabas un receptor desde donde se genera la factura, no se le agregaba grupo.
- Corrección impuestos en el reporte mensual.
- Corrección fallaba el catálogo de emisores si abrías los usuarios de uno y después de otro.
- No puedes eliminarte a ti mismo de la lista de un emisor.
- No se podrían inactivar los empleados
- Corrección, ocurría un error al intentar editar los empleados más antiguos (les faltaba una propiedad).
- Descripciones agregadas de las abreviaturas de los comprobantes en donde se asignan los permisos a los usuarios del emisor.
- Cambios en la Plataforma de los receptores.
- Proceso de cancelación.

From: <https://wiki.sulemp.com/>- **Ofrecemos Soluciones**

Permanent link: **<https://wiki.sulemp.com/doku.php?id=relase>**

Last update: **2020/07/28 17:04**

Ofrecemos Soluciones - https://wiki.sulemp.com/